## **Příklad 21 – Práce s modulem ROLAP**

*Zjistěte kolik případů bylo v roce 2008 delších než horní mez, pro oddělení 00064211.205. Zjistěte kolik z těchto případů skončilo úmrtím.*

## **Postup:**

 V menu prohlížení zvolíme položku ROLAP, zvolíme možnost otevření dotazu (L), vybereme předdefinovaný dotaz Demografie, stiskneme Ok.

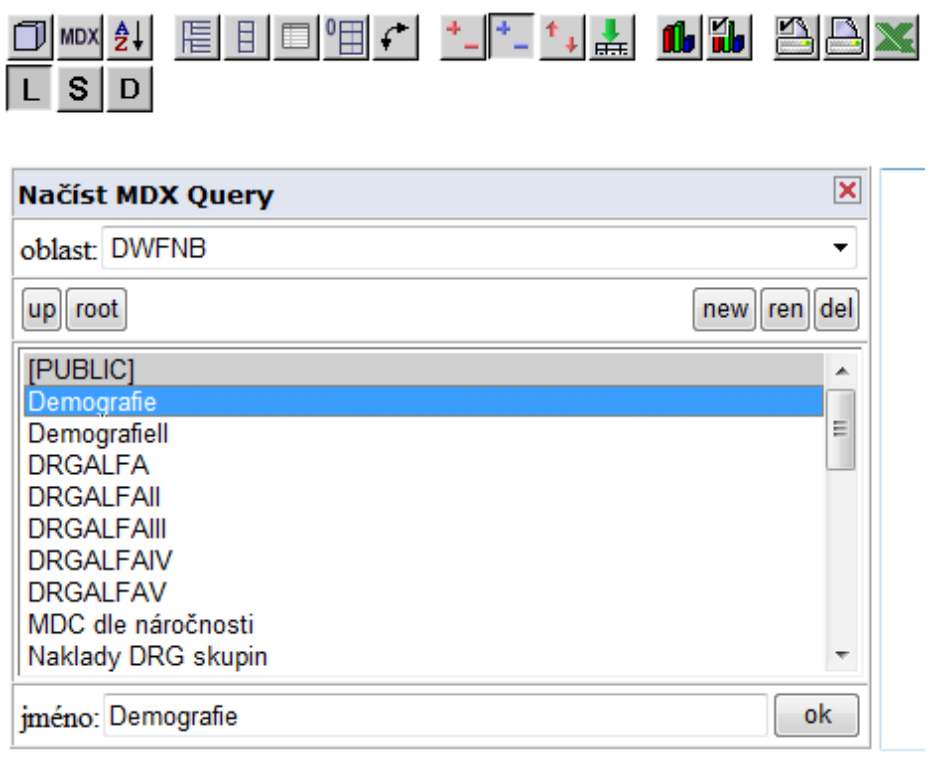

 $\triangle$  Stiskneme tlačítko "Otevřít OLAP navigátor"

- V tomto případě nám ve výsledné tabulce bude stačit zobrazit počet případů a způsob ukončení léčení. Dimenzi Pohlaví tak přesuneme do části Filtr, dimenzi Ukončení do části Řádky a dimenzi Věk do části Filtr.
- V dimenzi Míry zvolíme pouze možnost Poč\_případů (volbu prům\_oš\_doba, která je standartně zatržena zrušíme klikem myši), stiskneme OK.

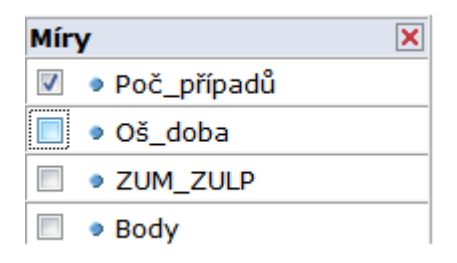

V dimenzi Ukončení zvolíme možnost Vše (pro zobrazení všech případů) a dále možnosti ukončení 7 a 8, viz. obrázek (pro zobrazení pouze těch případů, které skončili úmrtím), stiskneme OK.

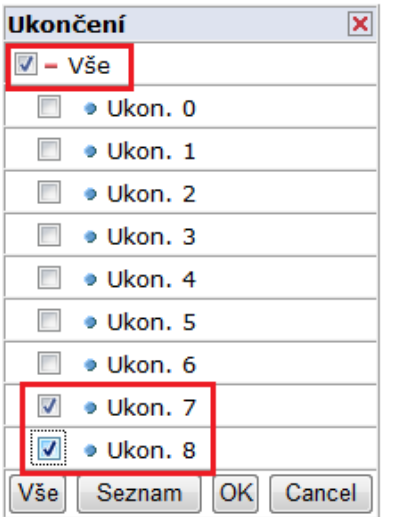

- V části Filtr dále nastavíme požadované hodnoty.
	- o Dimenzi Inlier nastavíme parametr Dlouhý Outlier (případy s dobou delší, než horní mez), v dimenzi Období rok 2007,

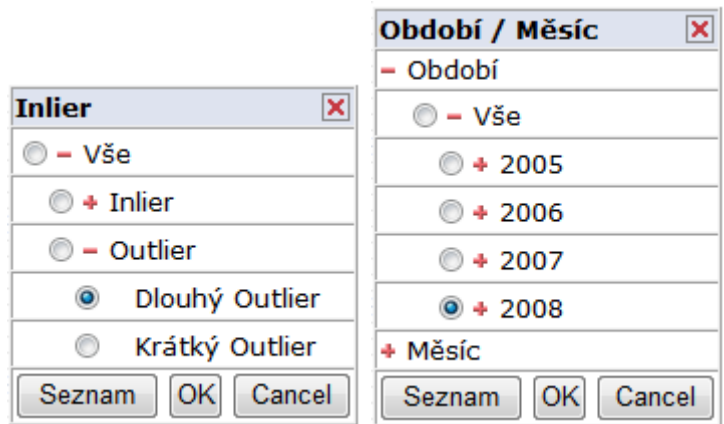

o V dimenzi Org.str vybereme oddělení *00064211.205.*

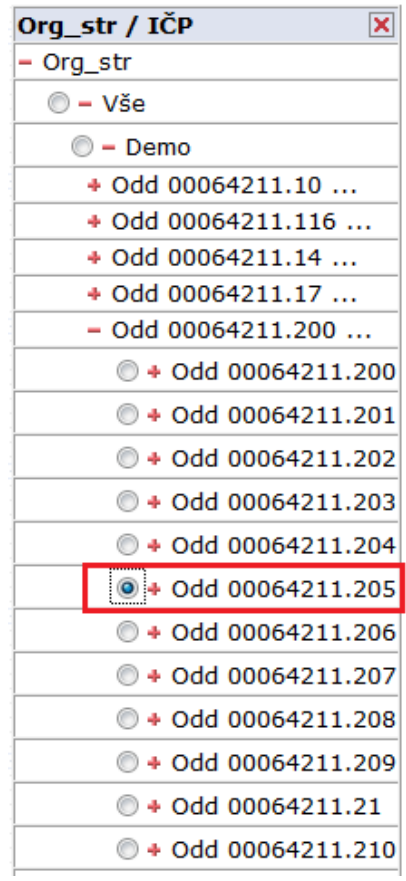

o V dimenzi Typ grouperu zvolíme možnost AKT (aktuální grouper) a dimenzi Zdroj dat nastavíme na možnost Zdroj P.

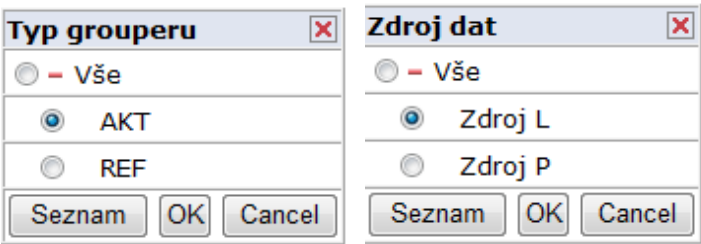

Výsledná tabulka dotazu bude vypadat následovně:

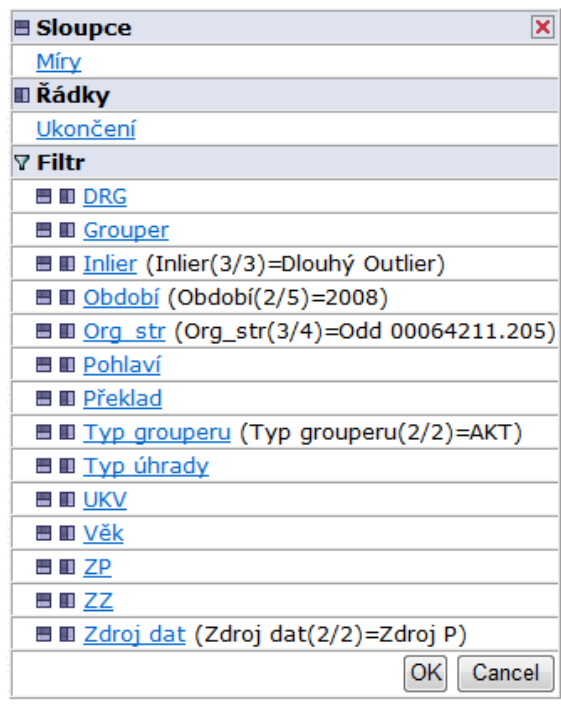

Po nastavení všech parametrů stiskneme OK.

## **Výsledek:**

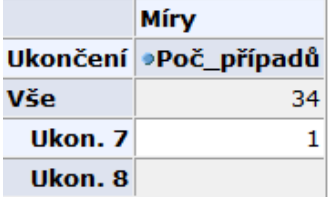